## <span id="page-0-0"></span>**Joining a Google Meet Video Call**

Use this tutorial to join a teacher's google meet video call.

## Instructions

1. Click the google meet video call link sent to you by your teacher.

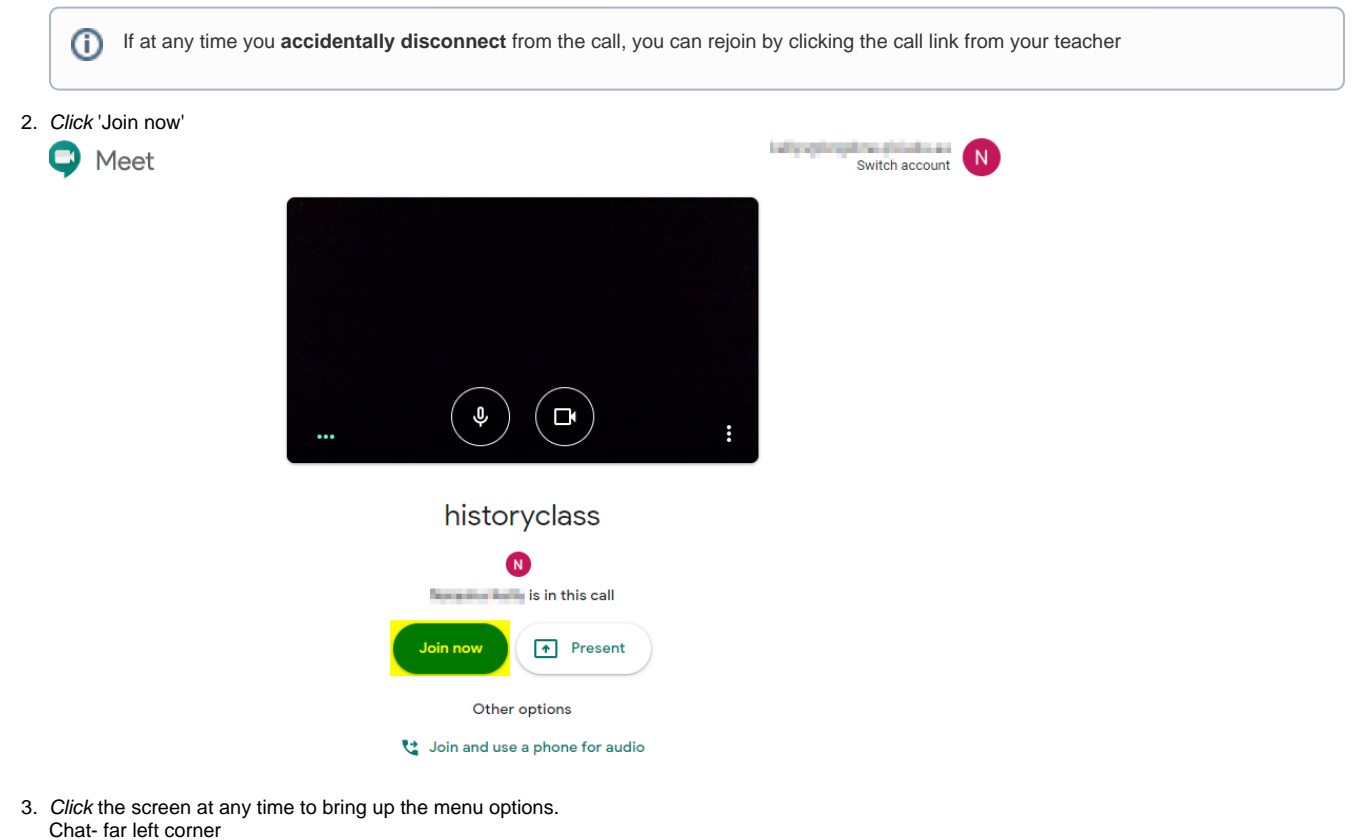

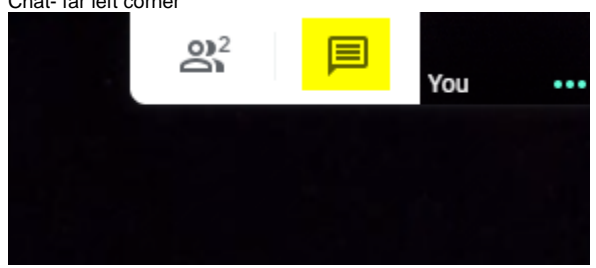

Mute - bottom menu, left

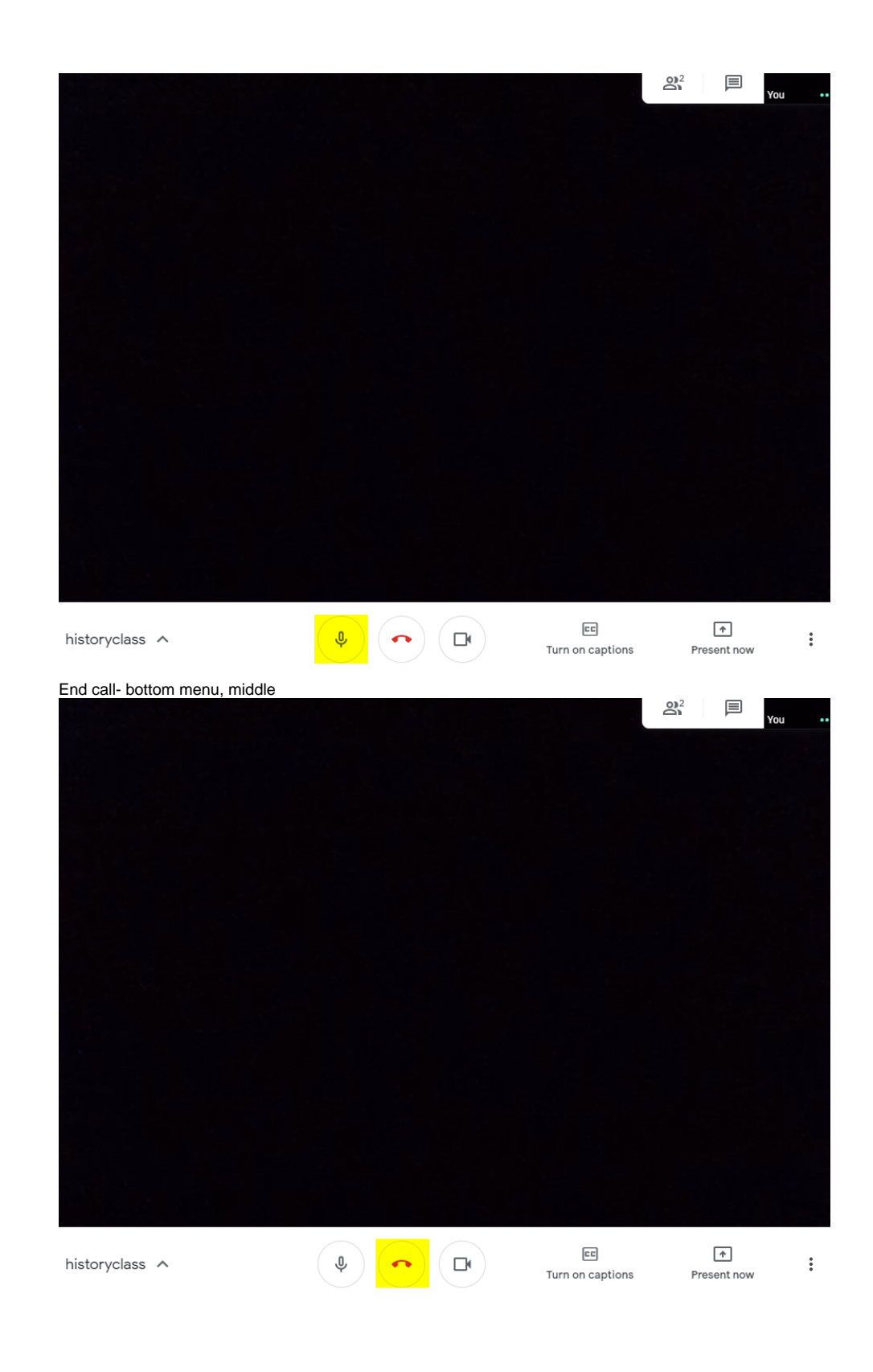

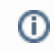

## Related articles

- [Creating and Managing a Google Meet Video Call](https://confluence.brigidine.qld.edu.au/display/BISDKB/Creating+and+Managing+a+Google+Meet+Video+Call)
- [Joining a Google Meet Video Call](#page-0-0)

[Google Meet](https://confluence.brigidine.qld.edu.au/display/BISDKB/Google+Meet)